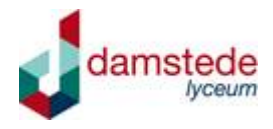

## **Hoe kunt u uw kind ziekmelden?**

Damstede Lyceum heeft een digitale meldwijze in geval van ziekte van uw kind. U kunt via Magister uw kind ziekmelden, waarna de ziekmelding direct zichtbaar wordt voor de school. De functionaliteit werkt ook via de App op een telefoon of tablet. Na het plaatsen van de ziekmelding wordt deze ook zichtbaar binnen de App, ter verificatie.

U vindt meer informatie op https://www.magister.nl/ziekmelden-door-de-ouder/

Hieronder staan de stappen die u dient te volgen bij een ziekmelding:

## **Handelingen Ouder (melden via een browser):**

- Inlog in Magister 6

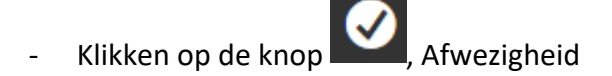

- $\blacksquare$  melden - Klikken op de knop
- De datum selecteren, plus een opmerking plaatsen. *Bij ziekteverzuim of andere vorm van overmacht altijd de aard van de aandoening of situatie beschrijven in de melding en naam en adres van de arts die tijdens de ziekte eventueel is geraadpleegd.*

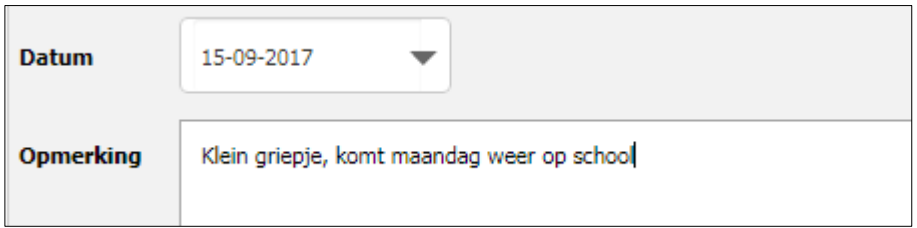

- *Er kan één dag in 't vooruit worden geselecteerd.* Bij langdurige ziekte zal u opnieuw een melding moeten doen.

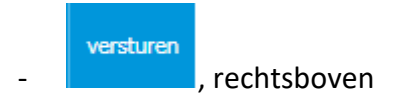